## **osf-scan**

## osf-Geräte im Netzwerk finden

Das Programm "osf-scan.exe" listet alle osf-Geräte im Netzwerk auf, die einen Programmstand ab 2017 haben.

ZIP-Datei von<http://osf.de/download/download.php?dll=Netzwerk/osf-scan.zip>

- 1. Downloaden.
- 2. Das Programm aus der ZIP-Datei entpacken und auf dem Rechner speichern.
- 3. Programm starten.
- 4. Bei einigen Windows-Versionen meldet sich nach dem Suchen der Geräte die Windows-Firewall.

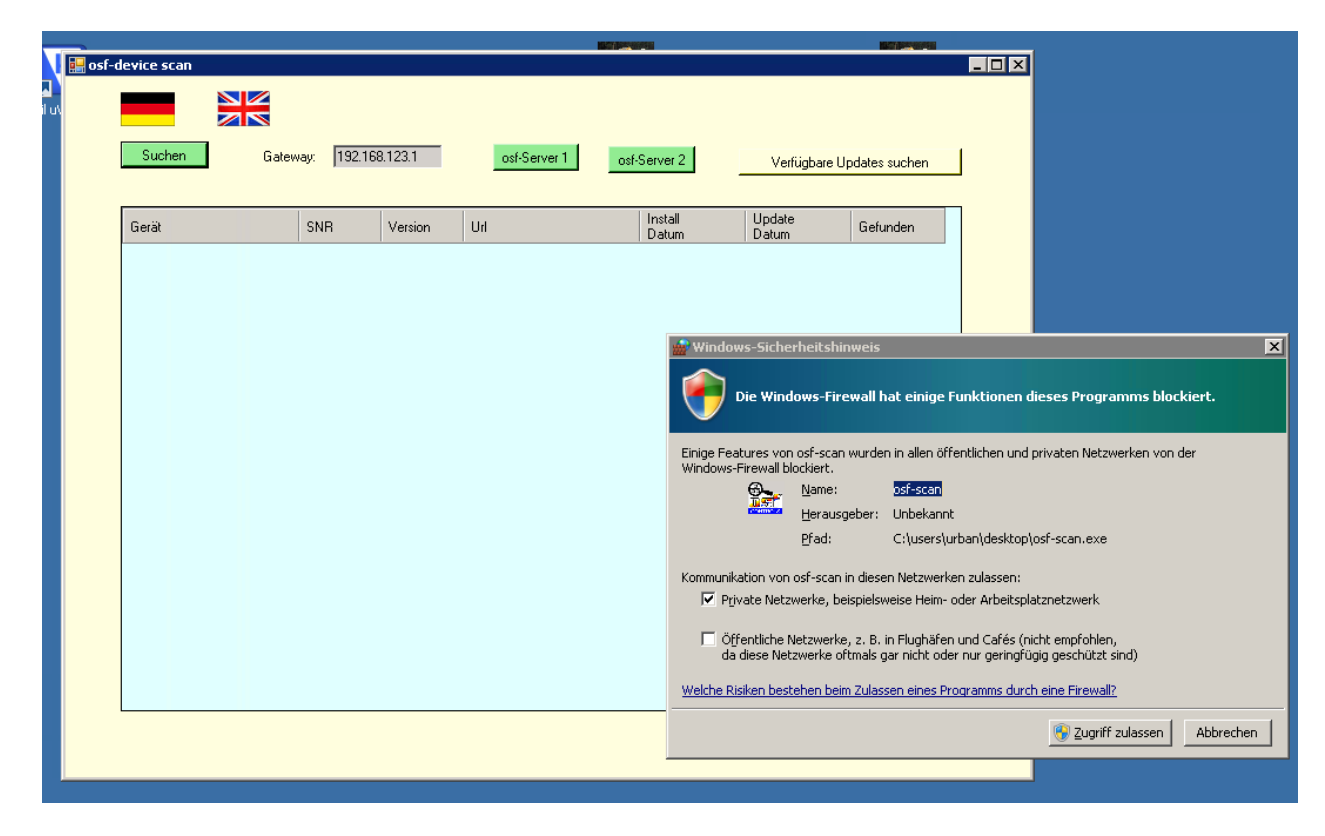

- 5. Für private Netzwerke den Zugriff zulassen.
- 6. Suchen nochmal anklicken.

## **Android-Version für Mobile-Geräte:**

Postfach 1405

<http://osf.de/download/download.php?dll=Netzwerk/osf-devices.apk>

## **osf Hansjürgen Meier . Elektrotechnik und Elektronik GmbH & Co KG**

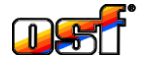

Postfachanschrift: D-32328 Espelkamp Hausanschrift: Eichendorffstrasse 6 D-32339 Espelkamp

Telefax (05772) 5730

Telefon (05772) 9704-0 E-Mail: info@osf.de Internet: www.osf.de

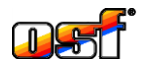